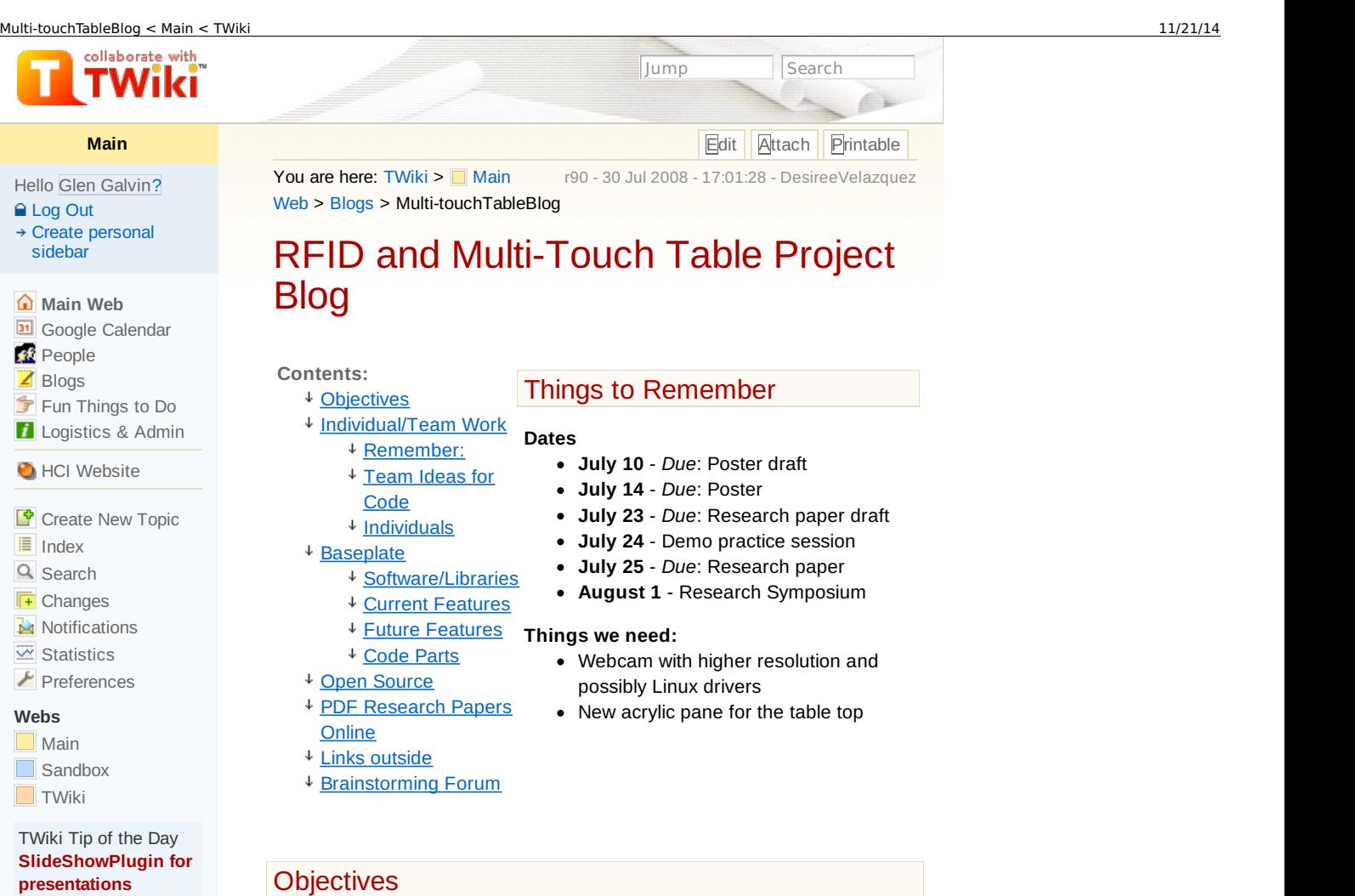

Use the SlideShowPlugin to convert a topic with headings and bullets into a slideshow presentation. This ... [Read](http://www.hci.iastate.edu/REU08/bin/view/TWiki/TWikiTip026) on **»** 

#### <span id="page-0-0"></span>Create a client for SparshUI

- Must incorporate collaboration
- Take advantage of the multi-touch
- How can real world objects and collaboration help us achieve a better human-computer interaction in a multi-touch environment?
- How does the project fit into Multi-Touch research?
- How is it enhanced collaboration?
- **The client:** A lego-type world interaction between users
- Recognition of finger movements

# <span id="page-0-1"></span>Individual/Team Work

### <span id="page-0-2"></span>**Remember:**

Project Milestones [\(Word](http://www.hci.iastate.edu/REU08/pub/Main/Multi-touchTableBlog/Milestones_for_Baseplate.zip) zip)

### Order of creation:

- 1. Build Baseplate for one user
- 2. Implement networking

Baseplate Components:

- Paper due Friday 25 Desiree & Cole
- Interface Tom due for integration on Friday
- Baseplate itself (OpenGL) due for integration on Friday- Cole
- Sparsh Gesture integration Desiree due for integration soon after Friday
	- Spin gesture Satya Need spin in Java due for integration Friday rotate around X or around Y axis
	- Drag (done) move a block
	- Single touch (done) select a block for placement or moving or using UI controls
	- Multi-point drag with 2 fingers (done) panning baseplate, sends incremental coordinates

# Zoom with 2 fingers (done) for zooming - Cole add functions

for this

- Collaboration Prasad to give protocol Friday, then Cole/Tom will integrate soon after
- Accelerometer
- Create iPod Touch app Tom will find app with accelerometer data
- Communication functions Prasad
- QA & Testing All of us

# <span id="page-1-0"></span>**Team Ideas for Code**

- Pieces store location on board:
	- Perspective-wise
	- Eg. Car w/ highlights program from OpenGL class

# <span id="page-1-1"></span>**Individuals**

### **Cole Anagnost:**

JOGL study & share knowledge with Thomas

### **Thomas Niedzielski:**

Piece design/implementation and interface implementation

### **Desiree Velazquez:**

- Read *Sparsh photoviewer* class to compare with *SparshBaseplate* class
- Write in *SparshBaseplate* class
- Working on paper with Cole Finished with the paper (see open source section for download versions of it)
- Working with *SparshBaseplate* class (theoretically done)

# <span id="page-1-2"></span>**Baseplate**

# <span id="page-1-3"></span>**Software/Libraries**

- Java
- JOGL
- Eclipse Europa & Ganymede

## <span id="page-1-4"></span>**Current Features**

- Hidden menu panels on the sides of the window, callable at any time, containing:
	- block pool and color selector
	- menu options such as:
		- *New Baseplate*
		- *Toggle Color Scheme*
		- *Toggle Block Trasparency*
		- *Toggle Baseplate Trasparency*
		- *Exit Program*

### <span id="page-1-5"></span>**Future Features**

- Building in a same space/plane from different systems/terminals/machines
- Addition to the hidden menu panels:
	- Additional building pieces of complex shapes
	- More colors (like a color wheel) including patterns for the pieces
	- Additional menu options:
		- *Save*
		- *Open*
		- *Snapshot*
- User is able to choose their own color (eg. for shadow)
- Able to see where another user is moving his brick
- Ability to destroy a brick (eg. Undo button) be it the user's own, or another user's
- Prompt another user to allocate a block on a location specified (possibly shining?)
- Competition mode: Time it takes to complete a puzzle/model
	- Model shown as a shadow (something like [this](file:///tmp/ywffm4yl.default/printPages2Pdf/wd-1/data/pic_ss01.jpg) from mySims)
	- Count of blocks used by each user
- Messages window (reminded me of [this](file:///tmp/ywffm4yl.default/printPages2Pdf/wd-1/data/img1273-cut.jpg) one)

### <span id="page-2-0"></span>**Code Parts**

#### **Baseplate class**

Based on *photoviewer* class

#### **SparshBaseplate class**

- Creates the frame where *Baseplate* and *InterfaceOverlay* will be shown
- Connects to the *GestureServer* to allow touch-based input
- Tells *Baseplate* or *interfaceOverlay* to do something according to where the touch has landed:
	- touch on tabs of panels: will do nothing, *InterfaceOverlay* will handle it internally
	- touch on a block from block pool: save which block is touched, for when second touch hits baseplate, tell *Baseplate* to add block
	- touch on page selector: will do nothing, *InterfaceOverlay* will handle it internally
	- touch on color selector: will do nothing, *InterfaceOverlay* will handle it internally
	- touch on *New Baseplate* button: tell *Baseplate* to create a new hashtable where the blocks are saved
	- touch on *Toggle Color Scheme* button: tell *Baseplate* to switch between solid color of when the block is created and color by user who created it

#### **InterfaceOverlay class**

Creates the interface of the blocks and menu options

#### **PieceTemplate class (abstract)**

- Super class
- All blocks created inherit from this class (extends)

#### **RectangularBlock class**

- Includes:
	- 3 spot array of int to describe location
	- 3 spot array of int to describe dimension
	- 9 digit int groupID; each 3 digit chunk is a char giving R,G, and B value to the background color map which lets us tell which block is chosen. User may be added later as a 10th digit, or as its own userID.

#### **Plate class**

Extends Piece

### <span id="page-2-1"></span>Open Source

- Main Research Project:
	- **[Baseplate.zip](http://www.hci.iastate.edu/REU08/pub/Main/Multi-touchTableBlog/Baseplate.zip):** Presentation of our project idea
	- o baseplate poster.zip: This is the one we sent to proofing, but with slightly blurrier text.
	- o [BaseplateAbstract.doc](http://www.hci.iastate.edu/REU08/pub/Main/Multi-touchTableBlog/BaseplateAbstract.doc): Baseplate Abstract for PWSE and Pam Shill
	- o [BaseplatePaper\\_Final.doc](http://www.hci.iastate.edu/REU08/pub/Main/Multi-touchTableBlog/BaseplatePaper_Final.doc): Baseplate Paper (final version) in word 03 format
	- **[BaseplatePaper\\_Final.pdf](http://www.hci.iastate.edu/REU08/pub/Main/Multi-touchTableBlog/BaseplatePaper_Final.pdf): Baseplate Paper (final version) in** PDF format
	- 6 [BaseplateEclipse.zip](http://www.hci.iastate.edu/REU08/pub/Main/Multi-touchTableBlog/BaseplateEclipse.zip): Baseplate's Eclipse Files, 6/30/1:32 PM
- C++ Programming Project:
	- o Project Presentation.zip: The presentation in 07 & 03 format
	- o Potato Chip Puzzles.zip: The latest version of Potato Chip Puzzles
- **[DUCK\\_HUNT.ppt](http://www.hci.iastate.edu/REU08/pub/Main/Multi-touchTableBlog/DUCK_HUNT.ppt): The Presentation Version**
- o Duck Hunt.zip: OpenGL Project Presentation

### <span id="page-3-0"></span>PDF Research Papers Online

- Enhancing Multi-user Interaction with [Multi-touch](http://www.vrac.iastate.edu/research/sites/uav_wp/wp-content/uploads/2008/02/achi-2008_touchtable.pdf) Tabletop Displays using Hand Tracking ([Right-Click](http://www.hci.iastate.edu/REU08/pub/Main/Multi-touchTableBlog/achi-2008_touchtable.pdf) Download)
- [Multi-Touch](http://www.billbuxton.com/multitouchOverview.html) Systems that I Have Known and Loved (more like a time line to reach multi-touch)
- MERL [Diamond](http://www.merl.com/projects/DiamondTouch/) Touch:
	- Gesture [Registration,](http://www.merl.com/reports/docs/TR2005-109.pdf) Relaxation, and Re-use for Multi-Point Direct-Touch Surfaces [\(Right-Click](http://www.hci.iastate.edu/REU08/pub/Main/Multi-touchTableBlog/TR2005-109.pdf) Download)
	- **\*** DTLens: Multi-user Tabletop Spatial Data [Exploration](http://www.hci.iastate.edu/REU08/pub/Main/Multi-touchTableBlog/TR2005-096.pdf) (Right-Click Download)
	- o Model Spaces: Spatial Multiplexing to Mediate [Direct-Touch](http://www.merl.com/reports/docs/TR2005-002.pdf) Input on Large Displays [\(Right-Click](http://www.hci.iastate.edu/REU08/pub/Main/Multi-touchTableBlog/TR2005-002.pdf) Download)
- **Precise Selection Techniques for [Multi-Touch](http://www.hci.iastate.edu/REU08/pub/Main/Multi-touchTableBlog/p1263-benko.pdf) Screens (Right-Click** Download)
- [Multi-Touch](http://portal.acm.org/citation.cfm?id=1187112.1187287) Sensing through Frustrated Total Internal Reflection [\(Right-Click](http://www.hci.iastate.edu/REU08/pub/Main/Multi-touchTableBlog/p145-han.pdf) Download)
- Tactile Gesture [Recognition](http://www.hci.iastate.edu/REU08/pub/Main/Multi-touchTableBlog/01416340.pdf) for People with Disabilities (Right-Click Download)
- [Specifying](http://portal.acm.org/citation.cfm?id=122718.122753) Gestures by Example ([Right-Click](http://www.hci.iastate.edu/REU08/pub/Main/Multi-touchTableBlog/p329-rubine.pdf) Download)
- Low-Cost [Multi-Touch](http://portal.acm.org/citation.cfm?doid=1095034.1095054) Sensing through Frustrated Total Internal Reflection ([Right-Click](http://www.hci.iastate.edu/REU08/pub/Main/Multi-touchTableBlog/p115-han.pdf) Download)
- **\*** [Direct-Touch](http://portal.acm.org/citation.cfm?id=1240624.1240726) vs. Mouse Input for Tabletop Displays
- **\*** Going Deeper: a [Taxonomy](http://www.dgp.toronto.edu/papers/tgrossman_IEEEtabletop2007.pdf) of 3D on the Tabletop
- The bar of soap: a grasp recognition system [implemented](http://portal.acm.org/citation.cfm?id=1358628.1358874&coll=GUIDE&dl=GUIDE&CFID=78872433&CFTOKEN=67821106) in a multifunctional handheld device [\(Right-Click](http://www.hci.iastate.edu/REU08/pub/Main/Multi-touchTableBlog/p3459-taylor.pdf) Download) (Buxton)
- Manual and cognitive benefits of [two-handedinput:](http://portal.acm.org/citation.cfm?id=300520.300522) an experimental study
- The design of a GUI paradigm based on tablets, [two-hands,](http://portal.acm.org/citation.cfm?id=258549.258574) and transparency

### <span id="page-3-1"></span>Links outside

- Twiki Project [Description](http://www.hci.iastate.edu/REU08/bin/view/Main/RFIDMultitouch)
- [Battlespace](http://www.vrac.iastate.edu/uav/touchtable/) Project Site
- [reactable](http://reactable.iua.upf.edu/?media) media

### <span id="page-3-2"></span>Brainstorming Forum

#### **Add comment**

### **[DesireeVelazquez](http://www.hci.iastate.edu/REU08/bin/view/Main/DesireeVelazquez) - 25 Jul 2008 - 10:25**

replace it in your version:

Multi-touch is a human-computer interaction technique that allows users to interact with a system without the conventional input devices, such as a mouse or keyboard. Typical multi-touch systems consist of a touch screen (table, wall, etc.) or touchpad, as well as software and hardware that can recognize multiple simultaneous touch points, contrary to standard touch screens, such as computer touchpads or ATM machines, which generally recognize only one touch point at a time.

#### **[ThomasNiedzielski](http://www.hci.iastate.edu/REU08/bin/view/Main/ThomasNiedzielski) - 17 Jun 2008 - 09:41**

Hey guys, I have the game "Bontago" Dr. Gilbert was talking about. Unfortunately, It's 22.7 M when zipped, so I'll just give you the website where you can download it yourself: [http://www.digipen.edu/main/Gallery\\_Games\\_2002#Bont.C3.A3go](http://www.digipen.edu/main/Gallery_Games_2002#Bont.C3.A3go) Be sure to check out the rest of Digipen's stuff if you're looking for fun little games. They have some really good student projects, and most of them are free for download. I especially like Toblo, Scavenger Hunt, and Narbacular Drop (by the maker of Portal before she was hired by Valve!)

#### **[RamanahallyPrasad](http://www.hci.iastate.edu/REU08/bin/view/Main/RamanahallyPrasad) - 11 Jun 2008 - 15:30**

Yea FTIR based systems was pioneered by Jeff han.This became famous when he gave a presentation at TED conference.As you can see the main advantage is its low cost.Other true multi touch systems are very expensive [the capacitive one which we got is like close 5k \$ ]. The bezel has its own limitations. The Diamond touch table uses a electrode based technology.Thats expensive and also its not good at recognising multilpe touches from the same user. But it can detect who is touching.

#### **[RamanahallyPrasad](http://www.hci.iastate.edu/REU08/bin/view/Main/RamanahallyPrasad) - 11 Jun 2008 - 15:12**

Hey folks  $\bigcirc$  good to see that you guys have accumulated a lot of research papers. If you want i can give you more papers that i had seen on multitouch. to organise papers you can use a software called jabref. So do we have any ides yet. I remember last week we brainstormed about using iTouch (ipod touch) as an input device for rotating stuff, we also have a new hardware [a 15 inch multi touch display with i-phone like responsiveness, i have set up the drivers.mostly i will be doing tomorrow morning.] . What else did we discuss last week ?? That's y its better to document :).

**[ColeAnagnost](http://www.hci.iastate.edu/REU08/bin/view/Main/ColeAnagnost) - 08 Jun 2008 - 23:18**

% INCLUDE {"page" } %

**[ThomasNiedzielski](http://www.hci.iastate.edu/REU08/bin/view/Main/ThomasNiedzielski) - 06 Jun 2008 - 11:47**

Check this research paper out: [http://portal.acm.org/citation.cfm?](http://portal.acm.org/citation.cfm?doid=1095034.1095054) doid=1095034.1095054

**[DesireeVelazquez](http://www.hci.iastate.edu/REU08/bin/view/Main/DesireeVelazquez) - 05 Jun 2008 - 23:15**

I'm happy with how it looks like right now, but if it gets too big then I'll transfer this "forum" to another location like in my blog.

[Edit](http://www.hci.iastate.edu/REU08/bin/edit/Main/Multi-touchTableBlog?t=1416609683) | [Attach](http://www.hci.iastate.edu/REU08/bin/attach/Main/Multi-touchTableBlog) | [Printable](http://www.hci.iastate.edu/REU08/bin/view/Main/Multi-touchTableBlog?cover=print) | Raw [View](http://www.hci.iastate.edu/REU08/bin/view/Main/Multi-touchTableBlog?raw=on) | Backlinks: [Web](http://www.hci.iastate.edu/REU08/bin/oops/Main/Multi-touchTableBlog?template=backlinksweb), All [Webs](http://www.hci.iastate.edu/REU08/bin/oops/Main/Multi-touchTableBlog?template=backlinksallwebs) | [History](http://www.hci.iastate.edu/REU08/bin/rdiff/Main/Multi-touchTableBlog?type=history): r90 [<](http://www.hci.iastate.edu/REU08/bin/rdiff/Main/Multi-touchTableBlog?rev1=90;rev2=89) [r89](http://www.hci.iastate.edu/REU08/bin/view/Main/Multi-touchTableBlog?rev=89) [<](http://www.hci.iastate.edu/REU08/bin/rdiff/Main/Multi-touchTableBlog?rev1=89;rev2=88) [r88](http://www.hci.iastate.edu/REU08/bin/view/Main/Multi-touchTableBlog?rev=88) [<](http://www.hci.iastate.edu/REU08/bin/rdiff/Main/Multi-touchTableBlog?rev1=88;rev2=87) [r87](http://www.hci.iastate.edu/REU08/bin/view/Main/Multi-touchTableBlog?rev=87) [<](http://www.hci.iastate.edu/REU08/bin/rdiff/Main/Multi-touchTableBlog?rev1=87;rev2=86) [r86](http://www.hci.iastate.edu/REU08/bin/view/Main/Multi-touchTableBlog?rev=86) | More topic [actions](http://www.hci.iastate.edu/REU08/bin/oops/Main/Multi-touchTableBlog?template=oopsmore¶m1=90¶m2=90)

TWiki

Copyright © by the contributing authors. All material on this collaboration platform is the property of the **STA** contributing authors. Ideas, requests, problems regarding TWiki? Send [feedback](mailto:wwwadm@hci.iastate.edu?subject=TWiki Feedback on Main.Multi-touchTableBlog)